# Latitude 14

3000 Series

## Quick Start Guide

Snelstartgids Guide d'information rapide Schnellstart-Handbuch Guida introduttiva rapida

### 1 Connect the power adapter and press the power button

Sluit de netadapter aan en druk op de aan-uitknop Connectez l'adaptateur secteur et appuyez sur le bouton d'alimentation Netzadapter anschließen und Betriebsschalter drücken Connettere l'adattatore di alimentazione e premere il pulsante Accensione

## $\triangle$  $\begin{picture}(220,20) \put(0,0){\line(1,0){10}} \put(15,0){\line(1,0){10}} \put(15,0){\line(1,0){10}} \put(15,0){\line(1,0){10}} \put(15,0){\line(1,0){10}} \put(15,0){\line(1,0){10}} \put(15,0){\line(1,0){10}} \put(15,0){\line(1,0){10}} \put(15,0){\line(1,0){10}} \put(15,0){\line(1,0){10}} \put(15,0){\line(1,0){10}} \put(15,0){\line($ <u>\_\_\_\_\_\_\_\_\_\_\_\_\_\_\_\_\_\_\_\_\_\_\_</u>  $\!=$

## 2 Finish Windows 10 setup

Voltooi de installatie van Windows 10 Terminez l'installation de Windows 10 Windows 10 Setup abschließen Terminare l'installazione di Windows 10

#### Enable Support and Protection

Schakel ondersteuning en beveiliging in | Activer l'assistance et la protection Support und Schutz aktivieren | Abilitare supporto e protezione

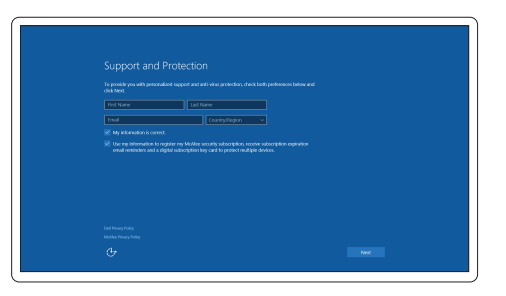

#### Connect to your network

- **N.B.:** Als u verbinding maakt met een beveiligd draadloos netwerk, voer dan het wachtwoord in voor toegang tot het draadloze netwerk wanneer u hier om wordt gevraagd.
- **REMARQUE :** si vous vous connectez à un réseau sans fil sécurisé, entrez le mot de passe d'accès à ce réseau lorsque vous y êtes invité.
- ANMERKUNG: Wenn Sie sich mit einem geschützten Wireless-Netzwerk verbinden, geben Sie das Kennwort für das Wireless-Netzwerk ein, wenn Sie dazu aufgefordert werden.
- **A.B.:** se ci si sta connettendo a una rete wireless protetta, inserire la password di accesso alla rete wireless quando richiesto.

Maak verbinding met uw netwerk | Connectez-vous à votre réseau Mit dem Netzwerk verbinden | Connettere alla rete

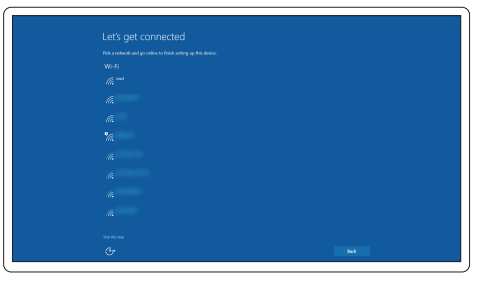

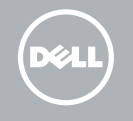

#### NOTE: If you are connecting to a secured wireless network, enter the password for the wireless network access when prompted.

#### Sign in to your Microsoft account or create a local account

Meld u aan bij uw Microsoft-account of maak een lokale account aan Connectez-vous à votre compte Microsoft ou créez un compte local Bei Ihrem Microsoft-Konto anmelden oder lokales Konto erstellen Effettuare l'accesso al proprio account Microsoft oppure creare un account locale

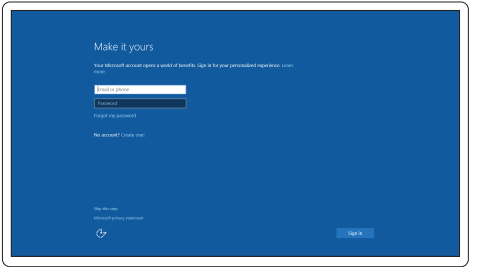

## Locate Dell apps

Vind toepassingen van Dell | Localiser les applications Dell Dell-Apps lokalisieren | Localizzare le app Dell

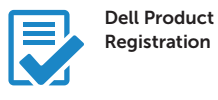

#### Register your computer

Registreer de computer Enregistrez votre ordinateur Computer registrieren Registrare il computer

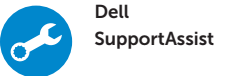

#### Check and update your computer

Controleer de computer en werk deze bij Recherchez des mises à jour et installez-les sur votre ordinateur Computer überprüfen und aktualisieren Verificare e aggiornare il computer

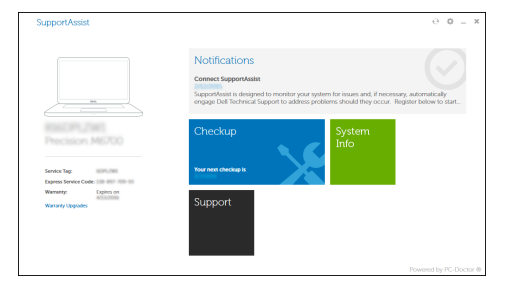

Features

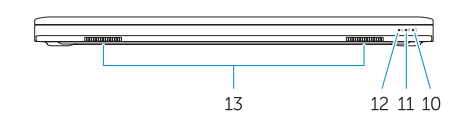

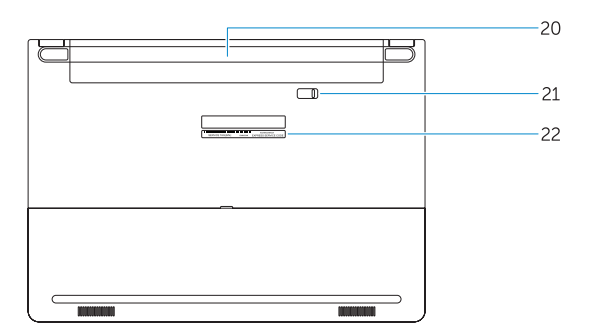

Kenmerken | Caractéristiques | Funktionen | Funzion

- 16. USB 3.0 connector (2)
- 17 HDMI connector
- 18. Network connector
- 19. Power connector
- 20. Battery
- 21. Battery release latch
- 22. Service-tag label
- 1. Camera
- 2. Camera-status light
- 3. Microphone
- 4. Power button (No LED indicator)
- 5. Security-cable slot
- 6. VGA connector
- 7. USB 2.0 connector
- 8. Memory card reader
- 9. Fingerprint reader (optional)
- 10. Battery-status light
- 11. Hard-drive activity light
- 12. Power-status light
- 13. Speakers
- 14. Touchpad

#### 15. Headset connector

- 14. Touchpad
- 15. Kopfhöreranschluss
- 16. USB 3.0-Anschluss (2)
- 17. HDMI-Anschluss
- 18. Netzwerkanschluss
- 19. Netzanschluss
- 20. Akku
- 21. Akku-Entriegelungsriegel
- 22. Service-Tag-Etikett
- 1. Camera
- 2. Statuslampie camera
- 3. Microfoon
- 4. Aan-/uitknop (Geen LED-lampje)
- 5. Sleuf voor beveiligingskabel
- 6. VGA-aansluiting
- 7. USB 2.0-aansluiting
- 8. Geheugenkaartlezer
- 9. Vingerafdruklezer (optioneel)
- 10. Statuslampie batterij
- 11. Activiteitenlampje vaste schijf
- 12. Stroomstatuslampje
- 13. Luidsprekers
- 14. Touchpad
- 1. Caméra
- 2. Voyant d'état de la caméra
- 3. Microphone
- 4. Bouton d'alimentation (pas de voyant LED)
- 5. Emplacement pour câble de sécurité
- 6. Port VGA
- 7. Port USB 2.0
- 8. Lecteur de carte mémoire
- 9. Lecteur d'empreintes digitales (en option)
- 10. Voyant d'état de la batterie
- 11. Voyant d'activité du disque dur
- 12. Voyant d'état de l'alimentation
- 15. Headsetconnector
- 16. USB 3.0-connector (2)
- 17. HDMI-connector
- 18. Netwerkaansluiting
- 19. Voedingskabelconnector
- 20. Batterij
- 21. Ontgrendelingsschuifje accuhouder
- 22. Servicetaglabel

- 12. Indicatore di stato dell'alimentazione
- 13. Altoparlanti
- 14. Touchpad
- 15. Connettore auricolare
- 16 Connettori USB 3.0 (2)
- 17. Connettore HDMI
- 18. Connettore di rete
- 19. Connettore di alimentazione
- 20. Batteria
- 21. Dispositivo di chiusura della batteria
- 22. Etichetta Numero di servizio

13. Haut-parleurs 14. Pavé tactile 15. Port pour casque 16. Port USB 3.0 (2) 17. Port HDMI 18. Port réseau 19. Port d'alimentation

20. Batterie

21. Loquet de déverrouillage de batterie 22. Étiquette de numéro de série

- 1. Kamera
- 2. Kamerastatusanzeige
- 3. Mikrofon
- 4. Betriebsschalter (Keine LED-Anzeige)
- 5. Sicherheitskabeleinschub
- 6. VGA-Anschluss
- 7. USB 2.0-Anschluss
- 8. Speicherkartenleser
- 9. Fingerabdruckleser (optional)
- 10. Akkuzustandsanzeige
- 11. Festplattenaktivitätsanzeige
- 12. Stromversorgungsanzeige
- 13. Lautsprecher
- 1. Fotocamera
- 2. Indicatore di stato della fotocamera
- 3. Microfono
- 4. Pulsante Accensione (nessun indicatore LED)
- 5. Slot cavo di protezione
- 6. Connettore VGA
- 7. Connettore USB 2.0
- 8. Lettore di schede di memoria
- 9. Lettore di impronte digitali (opzionale)
- 10. Indicatore di stato della batteria
- 11. Indicatore di attività del disco rigido

#### Product support and manuals

Productondersteuning en handleidingen Support produits et manuels Produktsupport und Handbücher Supporto prodotto e manuali

#### Dell.com/support Dell.com/support/manuals Dell.com/support/windows

#### Contact Dell

Neem contact op met Dell | Contacter Dell Kontaktaufnahme mit Dell | Contattare Dell

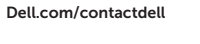

#### Regulatory and safety

Regelgeving en veiligheid Réglementations et sécurité Sicherheitshinweise und Zulassungsinformationen Normative e sicurezza

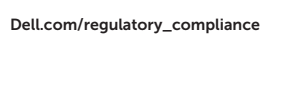

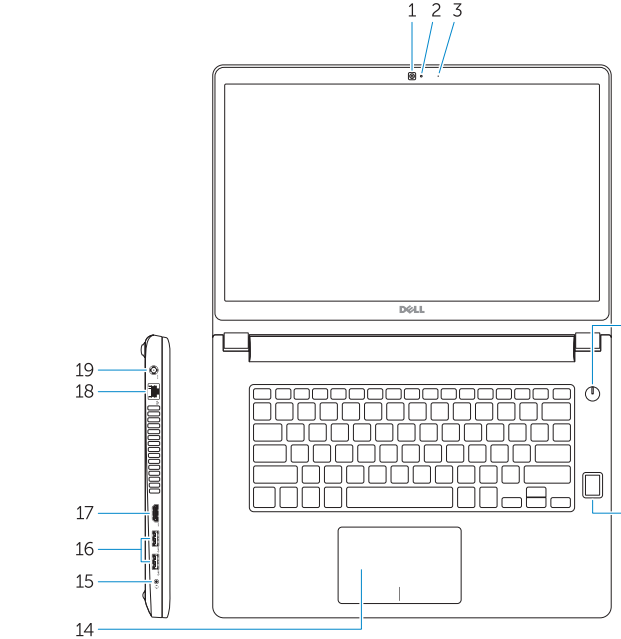

#### Regulatory model

Wettelijk model Modèle réglementaire Muster-Modellnummer Modello di conformità alle normative

P63G

#### Regulatory type

Wettelijk type | Type réglementaire Muster-Typnummer | Tipo di conformità P63G001

#### Computer model

Computermodel | Modèle de l'ordinateur Computermodell | Modello computer

Latitude 14-3460

© 2015 Dell Inc. © 2015 Microsoft Corporation.

<u> ANTIQUE DE LA PIERRE DE LA PORT</u> 0TP26WA00

> Printed in China. 2015-09